## AIRS Insurance Policy Search

## Select **Search.**

Select the **Insurance Tab**.

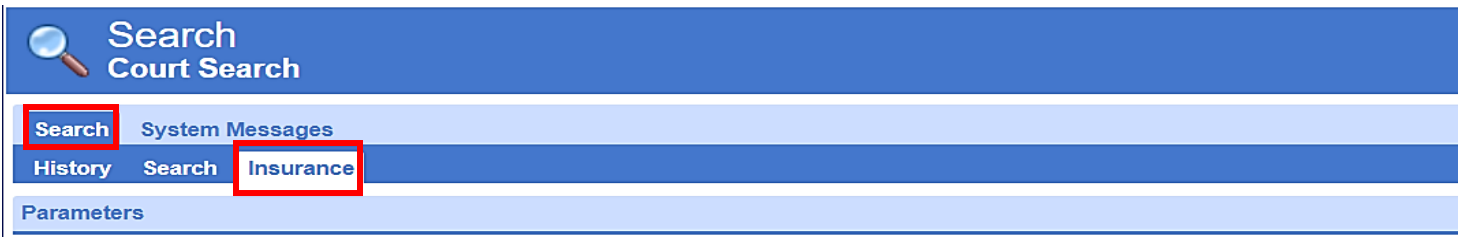

Users can search by:

- **VIN Number**
- **Last Name**
- **First Name**
- **Company Name**
- **Policy Number**

After entering search information select **Generate.**

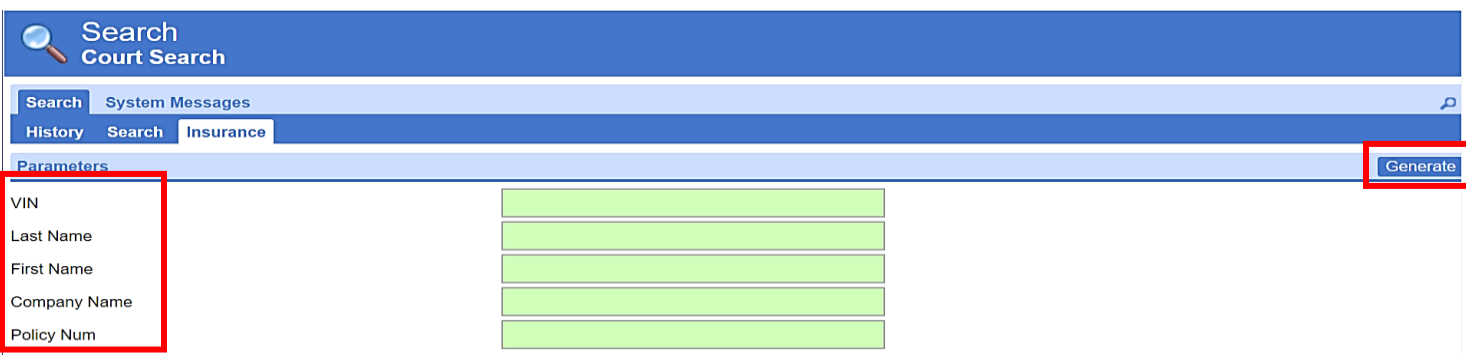

Results will include:

- NAIC Number
- Policy Number
- Insurance Company Name
- Insured's Name
- VIN Number
- Vehicle Information
- Policy Effective and Cancel Date
- Date Received by AIRS

## AIRS Insurance Policy Search

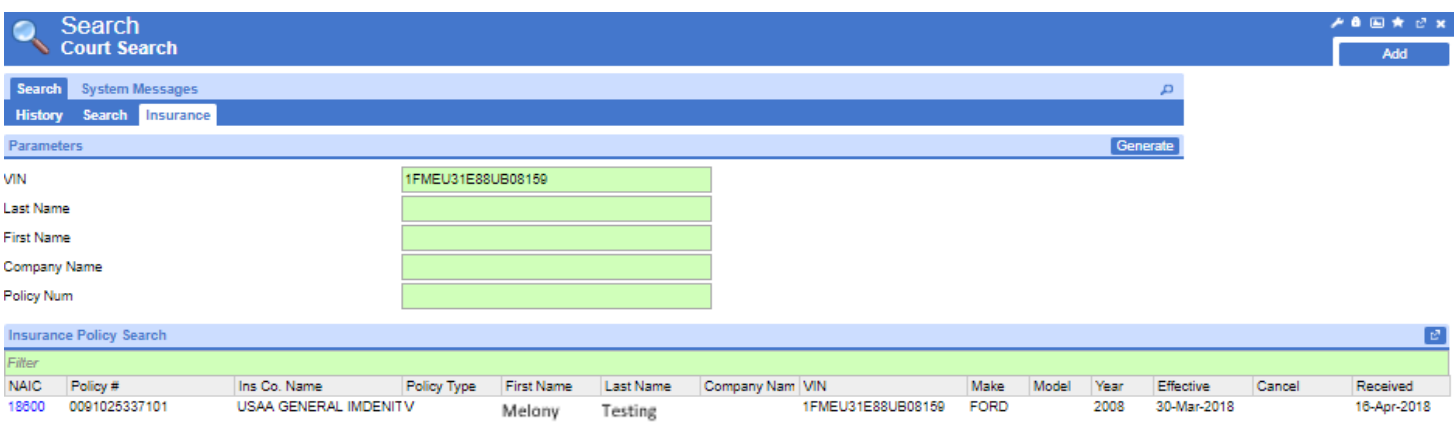

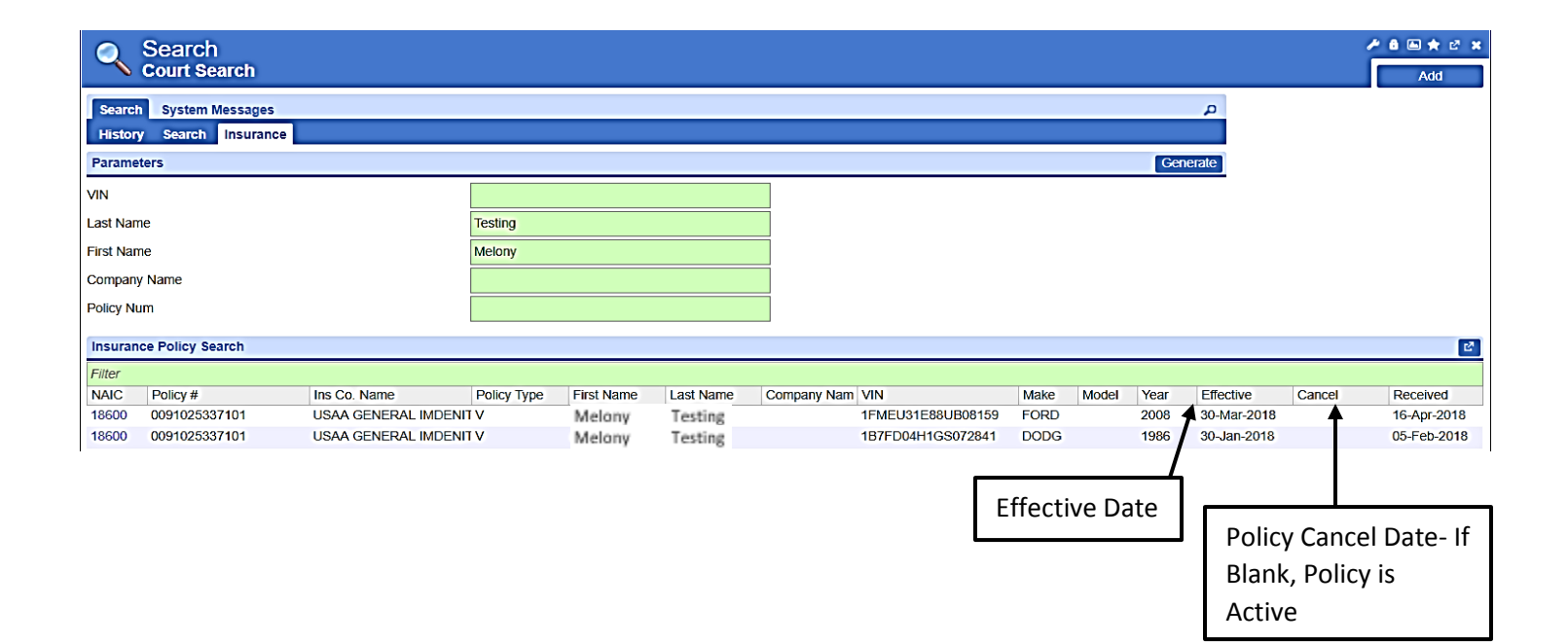